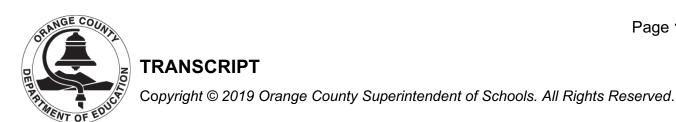

**Title: Super Quiz Tutorial** 

- [Narrator] Welcome to the Super Quiz tutorial. This tutorial will cover how to answer questions within the Super Quiz. We will cover such things as there is no login process, you do not have to wake up the device, how to choose your answer, how dot dot check confirms your answer, changing your answer while time allows, and, finally, when the timer expires, polling will close. Unlike arena testing, there is no logging in or waking up of the device. You just simply need to select the button of your answer choice. After you have made your selection, you will see a dot dot check on the bottom of the response card. This confirms your answer has been submitted. If time allows, you have the option of changing your answer choice just by selecting an alternative button. When the timer expires, polling will close on the question. You will no longer be able to submit an answer choice. This now concludes the Super Quiz tutorial.

###